# **Оптимизированный фрактал или ФМИ**

*В. Ф. Очков\*, Я. Калова\*\*, Е.В. Никульчев\*\*\**

*\*Национальный исследовательский университет «МЭИ» 111250, Москва, ул. Красноказарменная, 14* 

*\*\*Университет Южной Богемии в Ческе-Будеевице 370 05 České Budějovice, Branišovská 1645/31A,Чехия*

*\*\*\*Московский технологический университет 119334, Москва, Ленинский проспект, 38а*

*e-mail: ochkov@twt.mpei.ac.ru, e\_nikulchev@mti.edu.ru* 

*Аннотация*. На примере решения задач о максимальном объеме коробки при раскрое листа и раскрое бесконечного ряда коробок в форме фрактала, обсуждаются такие инструменты математики: функция одной и нескольких переменных, ее экстремальные точки, частная производная, система уравнений, фрактал, бесконечный сходящийся ряд, оптимизация и др. Рассмотрены вопросы использования анимации для постановки задачи и генерации новых математических констант. Показана реализация простейшего алгоритма численной оптимизации. Статья является вкладом в создание новой учебной дисциплины с условным названием физико-математическая информатика (ФМИ).

*Ключевые слова*: математика, физика, информатика, Mathcad, частная производная, фрактал, оптимизация.

#### **Введение**

В настоящее время в образовательном процессе намечается тенденция одновременного чтения курса информатики и математики [1]. В рамках этой учебной дисциплины (условное название Физико-математическая информатика) можно также затрагивать и вопросы учебных курсов Физика и/или Введение в специальность. Тем более в истории есть интересные и поучительные прецеденты: в 30-е гг. прошлого столетия, например, выдающийся ученый Норберт Винер (отец кибернетики) читал в MIT годовой объединенный курс лекций по математике и теоретическим основам электротехники, рассказывая о роторах, дивергенциях и прочих атрибутах электромагнитных полей.

На начальном (переходном) этапе можно кардинально не менять содержание лекций по математике и информатике, объединяя их в одну, а поступить по-иному. Допустимо на первой паре лекционных занятий прочесть студентам классическую математическую лекцию по анализу функции одной или нескольких действительных переменных, а на второй паре — лекцию в рамках занятий по Информатике о

том, как Интернет и современные математические программы (системы компьютерной математики) могут на примере решения конкретной практической задачи работать с производными, интегралами, рядами и прочими математическими понятиями, о которых было рассказано на предыдущей лекции. В такую связку можно вклинить и лекцию по физике. Получится очень интересная образовательная технология в рамках новой дисциплины с условным названием ФМИ: рассматриваются теоретические аспекты некоторого процесса (математика), далее ставится эксперимент и дается его толкование (физика), а в завершении создается, реализуется (аналитически и/или численно) и анимируется математическая модель процесса.

В [1] было показано конкретное содержание одной такой лекции, связанной с цепной функцией. Предлагается в дополнении к лекции, например, такая лабораторная работа. Подвешивается на двух опорных точках цепь, однородная или состоящая из частей с разной линейной массой, или цепь, к которой подвешен груз. Эта цепь фотографируется на камеру, файл снимка провисающей цепи оцифровывается на компьютере — генерируется таблица значений абсцисс и ординат отдельных точек (звеньев) цепи. Затем создается система дифференциальных и алгебраических уравнений, описывающих провисание такой цепи, которая решается на компьютере. Завершается работа сравнением реальных данных о параметрах цепи и данных, полученных при решении системы уравнений: на экране дисплея прорисовываются точки из таблицы и кривая решения системы.

Далее приводится содержание другой подобной лекции или серии лекций, охватывающей математику и информатику.

#### 2. Задача раскроя коробки оптимального объема

Есть такая «народная» задача оптимизации. Народная, в том смысле, что она широко «гуляет» по по бумажным учебникам и Интернету, а ее конкретный автор неизвестен. В этом несложно убедиться, если в каком-либо поисковике сделать запрос по ключу «Коробка максимального объема» или «Box with maximum volume» [напр. см. 2].

Суть задачи в следующем. Берется квадратный лист бумаги, в углах которого вырезаются четыре одинаковых квадрата меньшего размера - см. первый кадр анимации на рис. 1. Далее из такой крестообразной заготовки складывается коробка загибанием прямоугольных участков вверх. Спрашивается, какой должен быть размер вырезаемых квалратов, чтобы объем полученной коробки был максимальным?

Приведенные на рис. 1 три кадра анимации с помощью Mathcad 15 иллюстрируют превращения крестообразной заготовки в коробку. Саму анимацию можно просмотреть, зайля по алресу https://www.ptcusercommunity.com/message/430986.

Там же лежат все Mathcad-файлы, представленные ниже, а также дополнительные рисунки, файлы и обсуждение задачи.

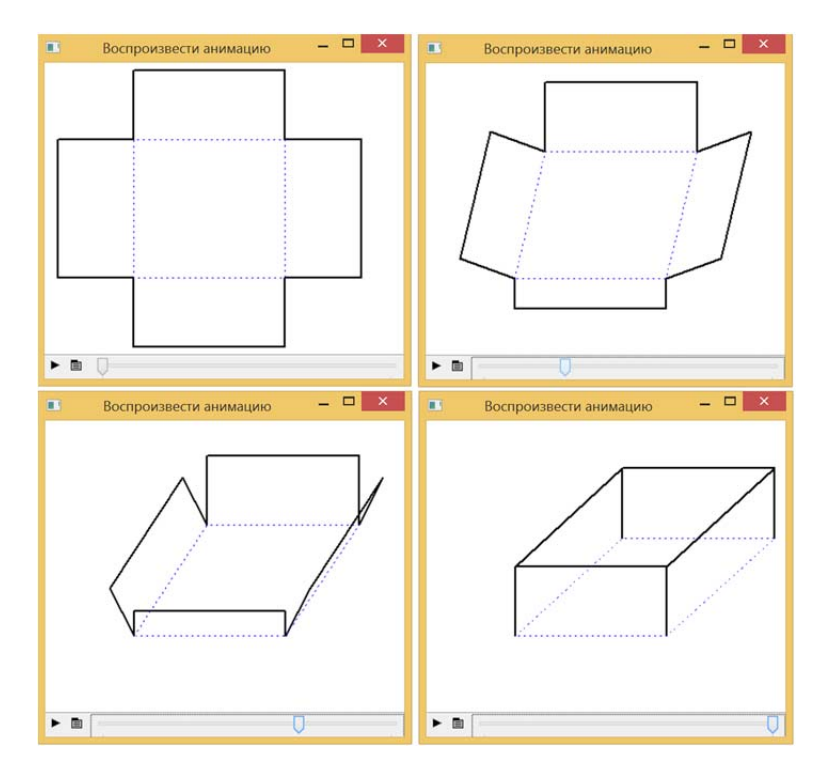

*Рисунок 1. Кадры анимации изготовления коробки из квадратной заготовки*

Анимация делалась так: в расчет вводились векторы, хранящие координаты вершин 12 прямых углов крестообразной заготовки (первый кадр анимации) и этих же точек на свернутой коробке (последний кадр). Затем значения координат вершин углов заготовки плавно (с изменением значения системной переменной FRAME от 0 до 999) менялись до значений координат сложенной коробки [3]. У последнего кадра анимации не хватает перспективы, поэтому основание коробки кажется не квадратным, а прямоугольным. Но анимацию можно доработать, использовав инструмент перспективы, имеющийся в среде Mathcad 15, для повышения объемности трехмерных графиков. Мы немного отвлеклись от главной темы. Но использование анимации – это новый тренд не только в иллюстрации ответов, но и в постановке самих задач. И это мы подчеркиваем данным отвлечением…

На рис. 2 приведено решение этой задачи с помощью символьной математики пакета Mathcad: создается функция пользователя с именем *V*, параметром *А* (длина стороны исходной квадратной заготовки) и аргументом *х* (длина сторон вырезаемых четырех квадратов). Функция *V* возвращает объем свернутой коробки — произведение площади ее основания  $(A-2x)^2$  на высоту коробки *x*. От этой функции, представляющей собой кубический полином. берется первая производная по х. Получается квадратный полином, у которого ищутся нули. Все это можно сделать и в уме, расписывая ход решения на бумаге, но мы сейчас все чаще делаем подобные аналитические преобразования на компьютере. Нулей у квадратного полинома два:  $A/2$  — локальный минимум функции  $V$  (нулевой объем коробки — коробка вырождается в отрезок прямой) и  $A/6$  — искомый максимум функции V. Это и есть решение нашей «народной» задачи оптимизации раскроя коробки: длина сторон вырезаемых квадратов должна равняться одной шестой длины стороны исходного квадрата. На рис. 2 это решение дополнительно проверяется графически для коробки, сделанной из квадратной заготовки со стороной, длина которой равна одному метру. Из такой «метровой» заготовки можно сделать коробку, максимальный объем которой составит 74.074 литра<sup>1</sup>.

Показанное на рис. 2 решение, повторяем, можно найти во многих бумажных и интернетовских источниках.

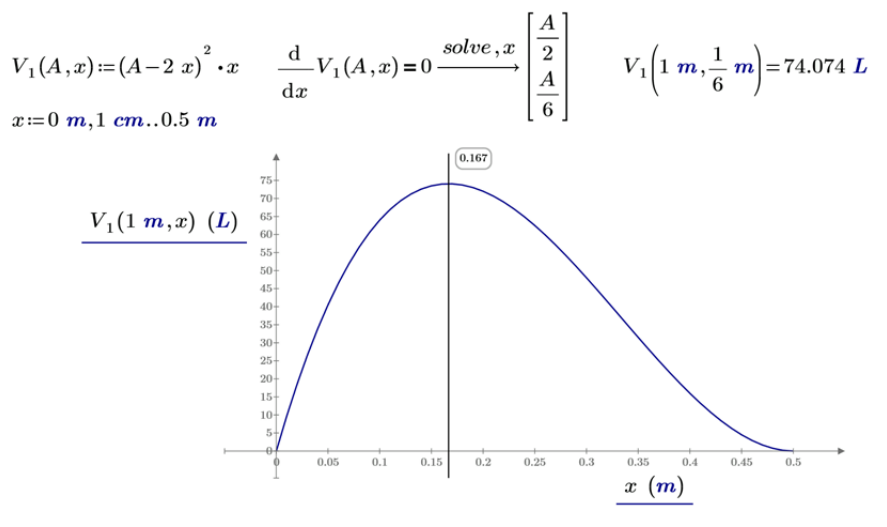

Рисунок 2. Решение задачи о коробке максимального объема

#### 3. Фрактальная задача раскроя оптимального объема

Но задача об оптимальной коробке имеет довольно неожиданное и интересное продолжение [4], в которое по понятным причинам опасались «залезать» в докомпьютерную эру.

<sup>&</sup>lt;sup>1</sup> Литры к ответу приписал сам пакет Mathcad по умолчанию. Но литры — это единицы вместимости, а не объема. Тут литры по идее нужно заменить на единицы длины в кубе (базовые в СИ единицы объема), но мы оставили все как есть, понимая, что коробка создается для того, чтобы вмещать в себя  $T_{\text{t}}$ 

Можно четыре квадрата, отрезанных от исходной заготовки (см. левый верхний кадр анимации на рис. 1) не выбрасывать, а пустить в дело — сделать из них четыре новые одинаковые коробки меньшего размера по той же схеме раскроя. Из 16 (4·4) новых отрезанных квадратов можно опять же сделать новые коробки с новыми обрезками. Из 64 (16·4) новых отрезанных квадратов снова можно сделать еще меньшие новые коробки и т. д. до бесконечности. В математике такие объекты, образуемые повторением одной и той же операции, но на новом уровне, называют фракталами. Если в том же Интернете провести поиск по данному ключевому слову, то можно найти изображения и описания фракталов различной формы, в том числе и состоящих из квадратов или кубиков, а также параллелепипедов (коробок) с квадратным основанием уменьшающегося размера, подобные тем, какие мы только-что описали.

Но наш «коробочный» фрактал можно попытаться оптимизировать — определить размеры сторон квадратных вырезок, при которых суммарный объем полученных коробок будет максимальным.

Фрактал — это математическое понятие, применяющееся к объектам, обладающим свойством самоподобия, т. е. объект имеет ту же «форму», что и одна или более частей [5]. Более формально, какие-либо свойства остаются инвариантными к преобразованию как для самого объекта, так и для его части. В нашем случае преобразование масштабирования, а инвариантные свойства — это пропорции коробки. Дополнительно можно сказать, что инваринтность при преобразовании называется свойствами симметрии. Согласно Эрлагенской программе Феликса Клейна, любая геометрия определяется набором симметрий — инвариантных преобразований.

На рис. 3 показано нахождение оптимального размера сторон четырех квадратов, вырезаемых из исходного квадрата со стороной А и из которых вырезаются 16 квадратов меньшего размера. Ясно, что при втором шаге раскроя четырех маленьких квадратов нужно сохранить пропорцию 1/6, чтобы суммарный объем четырех коробок малого размера был максимален. Эта пропорция (*x*/6) и зафиксирована в функции пользователя на рис. 3. Тут, как правило, многие полагают, что в пропорции раскроя большой центральной коробки сохранится пропорция 1/6. Но это не так — эта пропорция несколько больше, чем одна шестая (это показано на рис. 4).

Максимальный объем пяти коробок стал почти на полтора литра больше максимального объема одной коробки. Прирост небольшой (примерно 2%), но мы гонимся не за объем, а за… математикой и ее компьютерными приложениями: «Цель ничто — движение все!».

ПАКЕТЫ ПРИКЛАДНЫХ ПРОГРАММ 

$$
V_5(A, x) := V_1(A, x) + 4 \cdot \left(x - 2\frac{x}{6}\right)^2 \cdot \frac{x}{6}
$$
  

$$
\frac{d}{dx} V_5(A, x) = 0 \xrightarrow{solve, x} \left[\frac{9 \cdot A}{29} + \frac{3 \cdot \sqrt{7} \cdot A}{58}\right]
$$
  

$$
A := 1 \ m \qquad \left[\frac{9 \cdot A}{29} + \frac{3 \cdot \sqrt{7} \cdot A}{58}\right] = \left[44.719\right] cm
$$
  

$$
V_5\left(A, \frac{9 \cdot A}{29} - \frac{3 \cdot \sqrt{7} \cdot A}{58}\right) = 75.529 \ L
$$

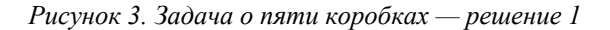

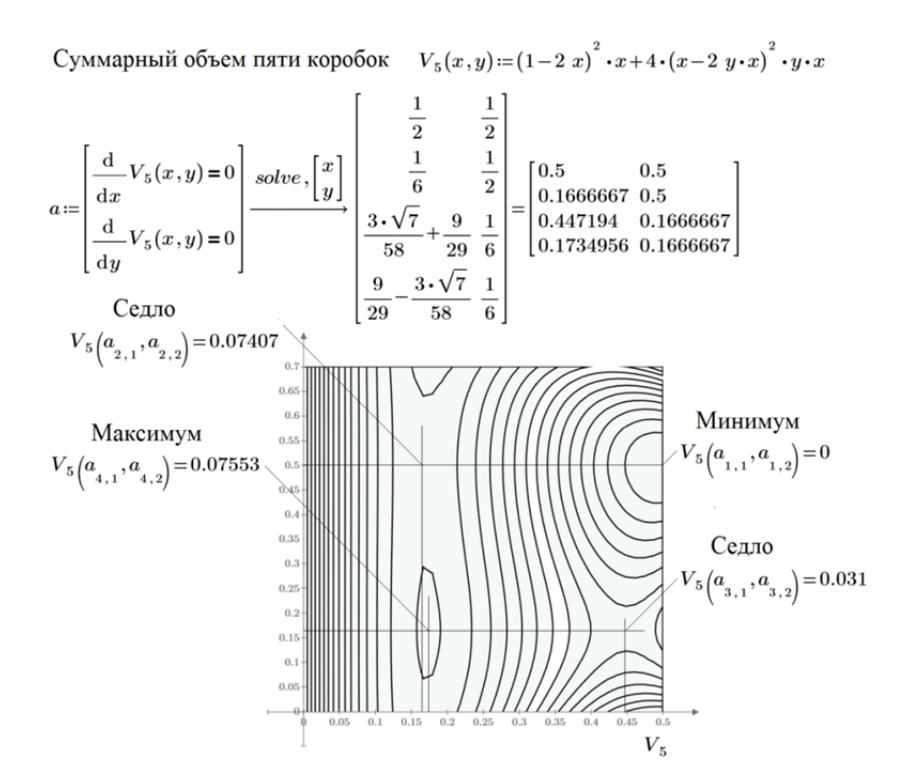

*Рисунок 4. Задача о пяти коробках — решение 2* 

Задачу о пяти коробках — одной большой и четырех маленьких можно решить и по-иному, забыв на время про пропорцию 1/6 (раскрой четырех маленьких периферийных квадратов — см. рис. 3) и проанализировав функцию  $V_5$  не одного

 $\overline{a}$ 

(см. рис. 3), а двух аргументов: *x* (пропорция для первого шага раскроя) и *y* (пропорция для второго шага раскроя —рис. 4).

В решение на рис. 4 вводится функция пользователя  $V_5$ , но уже с двумя аргументами: *х* и *у*. Параметр *А* (длина стороны исходной квадратной заготовки) принимается равным единице<sup>2</sup>. Далее решается система двух алгебраических уравнений: равенство нулю частных производных<sup>3</sup> функции  $V_5$  по *х* и *y*. Это необходимое условие экстремума для функции двух аргументов. Координаты точек экстремума функции *V*<sup>5</sup> обязаны удовлетворять этой системе. Далее можно в каждой найденной точке проверить выполнение достаточного условия экстремума. Но можно результат проверить не аналитически, а графически — построить линии уровня функции  $V_5$  двух аргументов — см. рис. 4. Полученная система уравнений имеет четыре корня, один из которых совпадет с решением, показанным на рис. 3, и является искомой точкой максимума. Три другие корня — это точка минимума (0.5; 0.5) и две так называемых «седловых точки», что ясно видно из графиков линий уровня, показанных на рис. 4. Минимумы, максимумы и «седла» можно также увидеть и на поверхности, построенной с помощью авторского Mathcad-сайта — см. рис. 5.

Из рис. 5 видно, что максимум оказался на почти горизонтальной прямой, и создается впечатление, что точки максимума заполняют всю прямую, прорисованную на вершине этого «горного хребта». Нужно развернуть график или изменить масштаб по вертикальной оси, чтобы максимум выделялся на общем фоне.

Поверхность, показанную на рис. 5, можно также распечатать на 3D-принтере с прорисовкой линий одного уровня и особых точек.

У авторов есть мечта установить в аудитории лазерный 3D-проектор и показывать поверхности и другие объемные объекты, подобные тому, какой показан на рис. 5, под потолком, поворачивая их по трем осям. Сейчас такими показами дополняют различные эстрадные шоу<sup>4</sup>.

 $2$  От единиц измерения мы тут и далее отказались, допустив, что А равно просто единице, а не одному метру. Дело в том, что трехмерная графика пакета Mathcad не поддерживает единицы измерения. Хотя единицы измерения тут очень полезны — они позволяют избегать ряда ошибок при формировании функций объема, не позволяя складывать, например, квадратные метры с кубическими метрами.<br><sup>3</sup> В среде Mathcad 15 был символ частной производной (округлое d). В среде Mathcad Prime, где сде-

лан расчет, показанный на рис. 4, его уже нет. И это правильно. Символ частной производной был взят из ручных расчетов, где у функции не показывали аргументы. В среде Mathcad аргументы фикси-<br>руются всегда. Поэтому символ частной производной стал лишним.

Когда авторы предложили одному своему коллеге-математику читать лекции в современной аудитории с компьютером, Интернетом, экраном, мультимедийным проектором и иллюстрировать лекционный материал «живыми» решениями задач в средах каких-либо математических программ, то он полушутя-полусерьезно ответил, что можно еще привлечь и «пританцовку». Можно лекцию читать также и под фонограмму, а под потолком аудитории устроить лазерное шоу — показывать, например, поверхность решения дифференциального уравнения в частных производных или настоящую 3Dанимацию...

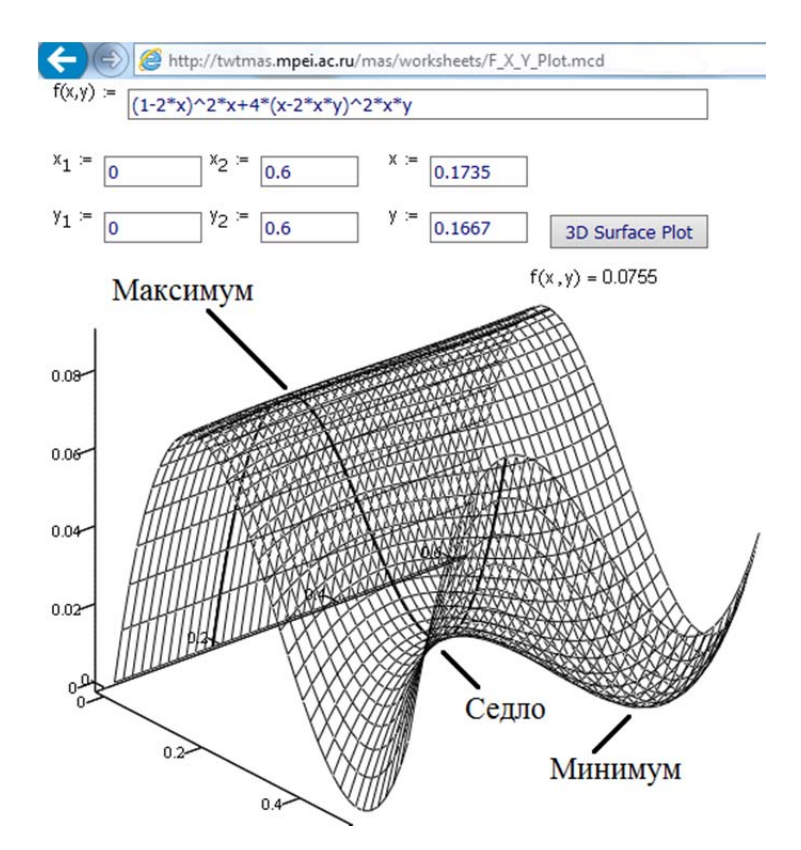

Рисунок 5. Построение поверхности функции двух аргументов с помощью Mathcad-севера

Оптимальные пропорции раскроя можно определить не только с помощью символьной, но и с помощью численной математики Mathcad, запрограммировав несложный алгоритм поиска максимума функции - рис. 6.

Представьте себе, что вы находитесь у подножия холма (см., к примеру, рис. 5) и вам нужно забраться на его вершину, которую не видно из-за густого тумана<sup>5</sup>. Вы ощупываетесь вокруг себя: делаете по шагу вправо, влево, вперед и назад, а затем переходите в точку, где подъем был максимален. В новой точке вы повторяете эту операцию до тех пор, пока новые шаги не найдут точки подъема. Тогда вы вдвое уменьшаете шаг и повторяете поиск вокруг себя до тех пор, пока ваш шаг не станет меньше наперед заданной величины. Тут вы делаете вывод о том, что достигнута вершина холма. Это, наверно, самый простейший алгоритм поиска максимума функции. Но не глобального, а, естественно, локального максимума: вы можете забраться не на самый высокий холм в гряде холмов, а на ближайший, к примеру. На

 $5$  В арсенале Mathcad 15 есть, кстати, инструмент «Туман — Fog», позволяющий, наряду с перспективой (см. выше), повышать объемность показа трехмерных объектов на плоском экране компьютера.

рис. 6 показана функция, созданная в среде Mathcad 15, возвращающая координаты шагов подъема на вершину холма — в точку максимума.

$$
\text{MaxTwoSep}(f, x, D) := \begin{cases} \left( L \leftarrow \text{last}(x) & f_{\text{max}} \leftarrow f(x) \quad j \leftarrow p \leftarrow n \leftarrow 0 \quad M^{(0)} \leftarrow x \right) \\ \text{while } D > 10^{-10} \end{cases} \right. \\ \begin{cases} p \leftarrow 1 \\ \text{while } p \land n < 100 \\ f \leftarrow 0 \\ \text{for } i \in 0..L \\ \text{for } X \in -D, D \\ \left( x_i \leftarrow x_i + X \quad F \leftarrow f(x) \right) \\ \left( p \leftarrow X \quad j \leftarrow i \quad f_{\text{max}} \leftarrow F \right) \quad \text{if } F > f_{\text{max}} \\ x_i \leftarrow x_i - X \\ \left( x_j \leftarrow x_j + p \quad n \leftarrow n + 1 \quad M^{(n)} \leftarrow x \right) \end{cases} \right. \end{cases}
$$

*Рисунок 6. Поиск максимума функции методом «Два шага»* 

Программа на рис. 6 при поиске максимума делает два шага величиной *D* от очередной точки приближения (первая точка — это аргумент-вектор *x*) и переносит опорную точку туда, где значение оптимизируемой (целевой) функции максимально. Эти два шага длиной *X* делаются по всем координатам анализируемой функциивектора *f* (их число *L*) в отрицательном (минус *D*) и положительном (плюс *D*) направлениях. По мере приближения к максимуму шаги укорачиваются. Эта процедура повторяется до тех пор, пока шаг не станет короче заданного значения погрешности  $(D < 10^{-10})$ .

На рис. 7 показано, как программа-функция на рис. 6 была использована для поиска оптимального раскроя пяти коробок. При этом показана траектория подъема на высоту (большой график) и увеличения «лупой» этой траектории вблизи искомой точки (три маленьких графика внутри большого). В среду Mathcad вшита функция **Maximize**, и мы ее еще будем использовать (рис. 8 ниже). Но эта встроенная функция возвращает только финальную точку поиска и не ясно, какой алгоритм встроен в нее. Правда, в среде Mathcad 15 можно было узнать и поменять алгоритм поиска и при особых изощрениях можно было получить траекторию поиска [6].

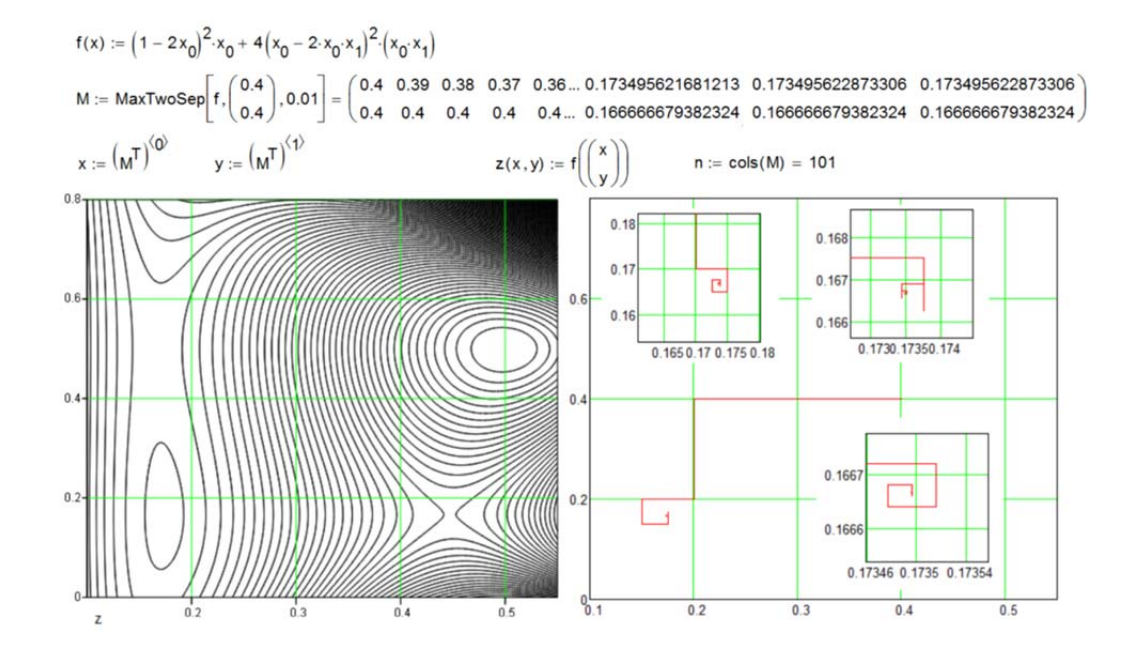

Рисунок 7. Траектория поиска максимума методом «Два шага» у пятикоробочной функции

Примечание. Написано огромное количество сложных компьютерных программ оптимизации с мудреными алгоритмами. Нам теперь трудно понять, что было побудительной причиной их создания - избежание ложных и/или неточных решений, способность работать с изощренной целевой функцией или просто желание ускорить расчет. Сейчас скорость компьютеров существенно возрасла и возникает интерес к открытым алгоритмам, которые несложно понять и при необходимости доработать, внести в них уточнения и ограничения. Из рис. 7 видно, что было сделан 101 шаг итерации (см. значение переменной *n*), прежде, чем найден максимум функции. Но точность расчета  $(D < 10^{-10})$  так и не была достигнута. Если бы здесь был использован, например, метод деформируемого многогранника (другие его названия: метол Неллера-Мила, метол амебы<sup>7</sup> — см. рис. 8 и [6]), то ответ был бы найден не за сотые, а за тысячные доли секунды, не за сотню, а за десяток шагов. Но раньше «на старых добрых тихоходных ЭВМ» эти отрезки времени составляли часы. Поэтому-то (но, конечно, не только поэтому) приходилось выдумывать более сложные алгоритмы оптимизации. На сайте статьи есть ссылки на ани-

 $6$  Считается, что написать новую программу оптимизации не так уж и сложно. По-настоящему сложно найти или создать тестовую целевую функцию, на которой эта программа «споткнется».

<sup>&</sup>lt;sup>7</sup> Футуристическая амеба (в нашем случае для функции двух аргументов она треугольная), переваливаясь с боку на бок (рис. 8), переползает на дно ложбины, уменьшаясь при этом в размерах (сжимаясь), пока не найдет искомую особую точку, обрамленную на рис. 4 (максимум) и 7 (минимум) линиями одного уровня.

мации методов два шага и метода амебы. В программе на рис. 6, повторяем, мы прервали расчет не потому, что достигнута заданная точность, а потому, что заданное число итераций превысило сотню. А их может быть бесчисленное число, если выбрана неправильная начальная точка, и мы шагаем в правый верхний угол, где функция двух аргументов стремится к бесконечности. На графиках рис. 7 можно провести некую линию, разделяющую точки, от которых первое приближение дает правильный ответ, и точки с ложными ответами. Быстродействие современных компьютеров возрождает и методы простого перебора, когда при не слишком большом числе аргументов перебираются все значения функции на линии, на плоскости (см. рис. 4 и 7), в объеме или в некоем п-мерном пространстве и запоминается точка, где функция имеет максимальное значение. Так можно найти не просто максимум — локальный максимум из многих возможных, а глобальный максимум в определенной области. Можно сочетать метод перебора с более изощренными методами, находя для них перебором с большим шагом точку для первого приближения. Годится тут и метод Монте Карло, когда область поиска не просто сканируется, а в нее случайным образом «бросают» точки.

Но идем дальше! Из вырезанных 16 квадратов также можно изготовить новые коробки<sup>8</sup>, получив 64 новых квадратных обрезков, из которых... Вот вам и уже упомянутый фрактал! Его можно отобразить графически, если, например, на плоскости выставить все коробки («мал мала меньше»), не двигая их, а только загибая вверх их стенки.

На рис. 8 показана авторская формула [6], по которой можно рассчитать суммарный объем коробок при любом числе шагов раскроя исходной квадратной заготовки и при любой пропорции раскроя. Аргументом функции  $V_n$  будет не список (ряд переменных, разделенных запятой - см. рис. 4), а вектор, число элементов которого равно числу шагов раскроя, а значения элементов - пропорции раскроя.

На рис. 8 функция  $V_n$  с одним оператором суммы и тремя операторами произведения, обобщающая функции  $V_1$ , и  $V_2$ , показанные на рис. 2-4, протестирована на решениях, найденных для одной коробки (рис. 2) и для пяти коробок (рис. 3 и 4). Все совпало! Задача о 21 коробке (одна большая, четыре средние и 16 маленьких коробок) на рис. 8 решена средствами не символьной, а численной математики -

 $8$  На сайте статьи размещены решения, подобные тому, какое показано на рисунке 4, для трех шагов раскроя (21 коробка - анализ функции трех аргументов) и четырех шагов раскроя (85 коробок анализ функции четырех аргументов). Функцию трех и более аргументов уже нельзя отобразить графически так, как мы это делали для функции двух аргументов - см. рис. 4 и 5. По функции с более чем двумя аргументами можно нарисовать линии сечений и убедиться, что в точке максимума эти линии также имеют максимальные значения. Это, например, можно увидеть на сайте статьи для функции  $V_{21}(x, y, z)$ .

**ПАКЕТЫ** ПРИКЛАДНЫХ ПРОГРАММ

вызовом уже упомянутой нами функции **Maximaze**<sup>9</sup> с начальным предположением  $x = 0.2$ . Символьная математика (см. рис. 4) не справится с этой задачей из-за того, в частности, что в анализируемой функции  $V_n$  присутствует функция if («гроза» символьной математики). Можно, конечно, попытаться избавиться от функции if. заменив ее функцией-ступенькой (функцией Хэвисайда), но можно предположить, что ответ (если он все-таки будет получен) окажется слишком громоздким. Кроме того, есть более простой способ решения данной задачи при числе шагов раскроя квадратной заготовки, стремящемся к... бесконечности. А фрактал и бесконечность - это, как говорится, «два сапога - пара».

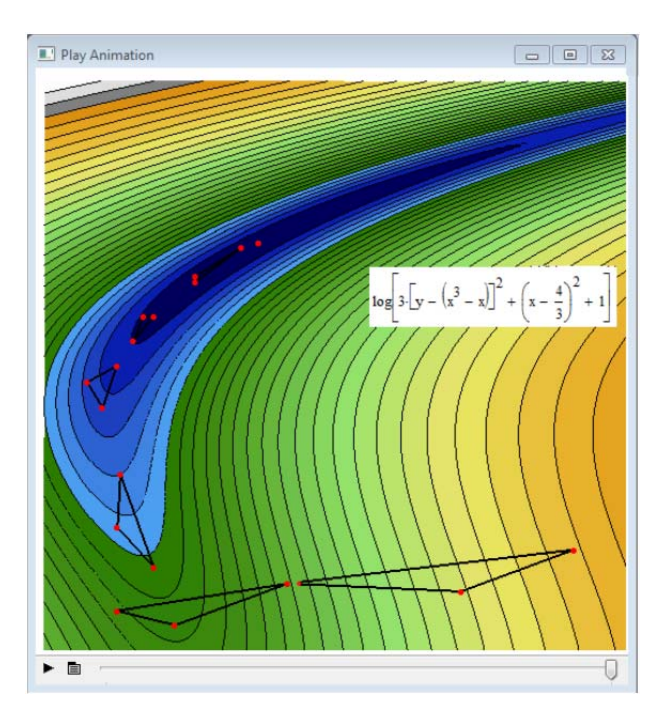

Рисунок 8. Кадр анимации метода деформируемого многогранника (анимация создана совместно с В.Р. Сабаниным)

История этого решения такова. В [4] была сделана попытка анализа раскроя 5 (1 + 4), 21 (1 + 4 + 16) и 85 (1 + 4 + 16 + 64) коробок. После выхода этой книги в свет было получено письмо от анонимного читателя, который предложил рекуррентную формулу для любого числа шагов раскроя, последний из которых имеет пропорцию 1/6, определение которого было показано на рис. 2. На рис. 10 показана эта формула: задается значение  $x_0 = 1/6$  (пропорция раскроя самых маленьких по-

<sup>&</sup>lt;sup>9</sup> Тут можно было задействовать и нашу самодельную функцию MaxTwoStep, показанную на рис. 6. Она также может работать при любом числе аргументов оптимизируемой функции.

*В. Ф. Очков, Я. Калова, Е.В. Никульчев*

 $\overline{a}$ 

следних коробочек<sup>10</sup>), далее находится пропорция для предыдущих шагов раскроя  $x_1, x_2, x_3$  и т. д. до  $x_n$ .

$$
V_{n}(x) := \sum_{i=0}^{\text{last}(x)} \left( 4^{i} \cdot \prod_{j=0}^{i} x_{j} \cdot \left( \text{if} \left( i=0,1, \prod_{j=0}^{i-1} x_{j} \right) - 2 \cdot \prod_{j=0}^{i} x_{j} \right)^{2} \right)
$$
  
\n
$$
V_{n}\left( \left[ \frac{1}{6} \right] \right) = 0.07407 \qquad V_{n}\left( \left[ \frac{9}{29} - \frac{3 \cdot \sqrt{7}}{58} \right] \right) = 0.07553 \qquad V_{21}(x) := V_{n}\left( \left[ \frac{9}{29} - \frac{3 \cdot \sqrt{7}}{58} \right] \right)
$$
  
\n
$$
x_{3} := 0.2
$$
  
\n
$$
x_{3} := \text{Maximize } (V_{21}, x_{3}) = 0.173645 \qquad \underbrace{V_{21}(x)}_{\substack{0.08 \text{ odd} \\ 0.04 \\ 0.05 \\ 0.061 \\ 0.01}
$$
  
\n
$$
V_{21}(x_{3}) = 0.0755599
$$
  
\n
$$
V_{31}(x_{3}) = \underbrace{0.755599}_{\substack{0.08 \text{ odd} \\ 0.04 \\ 0.01 \\ 0.02}
$$
  
\n
$$
V_{31}(x_{3}) = \underbrace{0.0755599}_{\substack{0.08 \text{ odd} \\ 0.04 \\ 0.1 \quad 0.2 \quad 0.3 \quad 0.4 \quad 0.5 \quad 0.4 \quad 0.5 \quad 0.4 \quad 0.5 \quad 0.4 \quad 0.5 \quad 0.5 \quad 0.5 \quad 0.5 \quad 0.5 \quad 0.5 \quad 0.5 \quad 0.5 \quad 0.5 \quad 0.5 \quad 0.5 \quad 0.5 \quad 0.5 \quad 0.5 \quad 0.5 \quad 0.5 \quad 0.5 \quad 0.5 \quad 0.5 \quad 0.5 \quad 0.5 \quad 0.5 \quad 0.5 \quad 0.5 \quad 0.5 \quad 0.5 \quad 0.5 \quad 0.5 \quad 0.5 \quad
$$

*Рисунок 9. Задача о произвольном числе шагов раскроя квадратной заготовки*

| $N=7$ $x_{0}=\frac{1}{2}$<br>$i=0N$                          | $\left \lceil 0.16666666666667 \right \rceil$ |
|--------------------------------------------------------------|-----------------------------------------------|
|                                                              | $0.173495621841487\,$                         |
|                                                              | 0.173644979419639                             |
| $x_{i+1} = \frac{1}{4+2\cdot\sqrt{1-2\ x_i\cdot(1-2\ x_i)}}$ | 0.1736481106798                               |
|                                                              | $x =   0.173648176263916$                     |
| $V_n(\text{reverse}(x)) = 0.075560532301892$                 | 0.173648177637545                             |
|                                                              | 0.173648177666315                             |
| $n = \sum_{i=1}^{n} 4^{i} = 21845$                           | 0.173648177666917                             |
| $i=0$                                                        | 0.17364817766693                              |

*Рисунок 10. Задача о бесконечном числе коробок с максимальным суммарным объемом*

Решение, показанное на рис. 10, было опубликовано в [5]. Кто автор этого решения и верно ли оно — остается загадкой. На сайте статьи, повторяем, показаны

 $10$  По идее эти самые маленькие коробки находятся на втором краю... бесконечности. Но бесконечность, применительно к данной задаче о коробках, имеет левый край (первый шаг раскроя), но не имеет правого края. Вот такое противоречие: по бесконечности мы «прокатываемся» с двух концов раскраивая коробки (одно направление) и рассчитывая пропорции раскроя (второе, обратное направление).

аналитические решения задач с 21 и 85 коробками с выводом численных результатов, которые совпали с теми, какие показаны вектором на рис. 10.

Но до бесконечности нам еще очень далеко. В расчете на рис. 10 было сделано только восемь шагов раскроя коробки, для которых были найдены численные значения оптимальных пропорций вырезок для 21 845 коробок. Если число шагов раскроя увеличивать, то будет достигнут предел точности численной математики Mathcad, и изменения в ответе (в векторе на рис. 10) не будут фиксироваться.

Оптимизацию бесконечного числа коробок можно провести, если сделать допущение — пропорцию раскроя квадратов сделать постоянной для всех шагов раскроя. На рис. 11 и 13 показано решение такой задачи.

На рис. 11 с помощью оператора суммы формируется формула, задающая суммарный объем бесконечного числа коробок с пропорцией х в раскрое, и сделана попытка найти формулу для этого бесконечного ряда. Пакет Mathcad Prime (рис. 11) выдал «абсолютно точный и абсолютно бесполезный ответ<sup>11</sup>», в то время как Mathcad 12 выдавал вполне приемлемый результат, и мы его покажем ниже. Это связано с тем, что в эти две версии Mathcad встроена разная символьная математика $12$ 

Была сделана попытка найти формулу для сходящегося ряда на сайте пакета Mathematica — рис. 12. Этот сайт не стал выдавать «страшную» формулу (см. рис. 11), а сообщил, что ряд сходится при определенных значениях параметра х, а именно при  $4 |x| 3 < 1$ .

Когда это дополнительное условие по параметру х было сообщено через ключевое слово **assume** (предполагать) пакету Mathcad Prime, то он справился с задачей: нашел сумму сходящегося ряда и нашел корни соответствующего уравнения - см. рис. 13. Их оказалось четыре, последний из которых - решение задачи, отмеченное на графике вертикальным маркером.

Числа и их аналитические выражения, характеризующие параметры раскроя квадратной заготовки для коробок с максимальным суммарным объемом, можно рассматривать как некие новые математические константы. Таких констант, характеризующих реальные физические и математические объекты, не просто много, а

<sup>&</sup>lt;sup>11</sup> Три варианта анекдота про математика, выдающего «абсолютно точный и абсолютно бесполезный ответ». (1) Похороны. Прохожий спрашивает: «Кого хоронят?». Ответ: «Вон того - кто в гробу лежит!». (2) Воздушный шар вырвался из облаков. Летящие кричат человеку на земле: «Где мы находимся?». Ответ: «Вы находитесь в корзине воздушного шара!». (3) Туристы немного заблудились и спрашивают прохожего: «Мы правильно идем к электричке?». Ответ: «Нет, неправильно! Не строем и не в ногу!» (это был преподаватель математики в военном училище).

<sup>&</sup>lt;sup>12</sup> Mathcad изначально создавался как пакет численной математики, к которому впоследствии (в 5-й версии) было прикреплено ядро символьной математики из пакета Maple, которое затем (в 13-й версии) было заменено на ядро символьной математики из пакета MuPAD. Это ядро перешло и в Mathcad Prime

бесконечно много. И мы это еще раз доказали расчетом, показанным на рис. 10. Есть такой сайт http://www.people.fas.harvard.edu/~sfinch, который поддерживает Стивен Финч (Steven Finch13 — см. http://www.people.fas.harvard.edu/~sfinch/csolve) с описанием всевозможных констант. Наши "коробочные" константы могут найти там свое законное место.

$$
\sum_{i=1}^{\infty} 4^{i-1} \cdot x^{i} \cdot (x^{i-1} - 2 \ x^{i})^{2} \rightarrow \left\| \text{if } x = -\left(\frac{1}{4} \cdot 2^{\frac{1}{3}}\right) - \frac{2^{\frac{1}{3}} \cdot \sqrt{3}}{4} \cdot 1 \text{ if } x = -\left(\frac{1}{4} \cdot 2^{\frac{1}{3}}\right) + \frac{2^{\frac{1}{3}} \cdot \sqrt{3}}{4} \cdot 1 \text{ if } x = \frac{1}{2} \cdot 2^{\frac{1}{3}} \right\}
$$
\n
$$
\left\| \frac{x - x \cdot \infty + \infty}{x^{2}} \right\|
$$
\n
$$
\text{else if } x \neq -\left(\frac{1}{4} \cdot 2^{\frac{1}{3}}\right) - \frac{2^{\frac{1}{3}} \cdot \sqrt{3}}{4} \cdot 1 \text{ if } x \neq -\left(\frac{1}{4} \cdot 2^{\frac{1}{3}}\right) + \frac{2^{\frac{1}{3}} \cdot \sqrt{3}}{4} \cdot 1 \text{ if } x \neq \frac{1}{2} \cdot 2^{\frac{1}{3}}
$$
\n
$$
\left\| \frac{(2 \cdot x - 1)^{2} \cdot (\lim_{i \to \infty} 2^{2 \cdot i} \cdot x^{3 \cdot i} - 4 \cdot x^{3})}{4 \cdot x^{2} \cdot (4 \cdot x^{3} - 1)} \right\|
$$

*Рисунок 11. Задача о бесконечном числе коробок с максимальным суммарным объемом и с одинаковыми пропорциями раскроя*

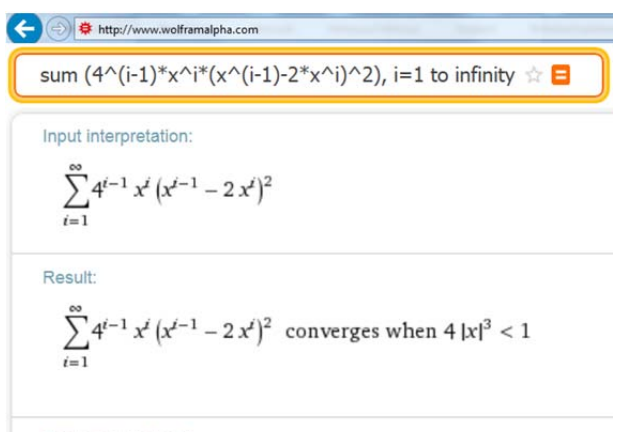

Convergence tests:

By the ratio test, the series converges when  $4|x|^3 < 1$ .

Partial sum formula:  
\n
$$
\sum_{i=1}^{n} 4^{i-1} x^{i} (x^{i-1} - 2x^{i})^{2} = \frac{x (2 x - 1)^{2} (4^{n} x^{3 n} - 1)}{4 x^{3} - 1}
$$

*Рисунок 12. Попытка упрощения суммы*

 $\overline{a}$ 

 $13$  Он был одним из технических писателей по пакету Mathcad.

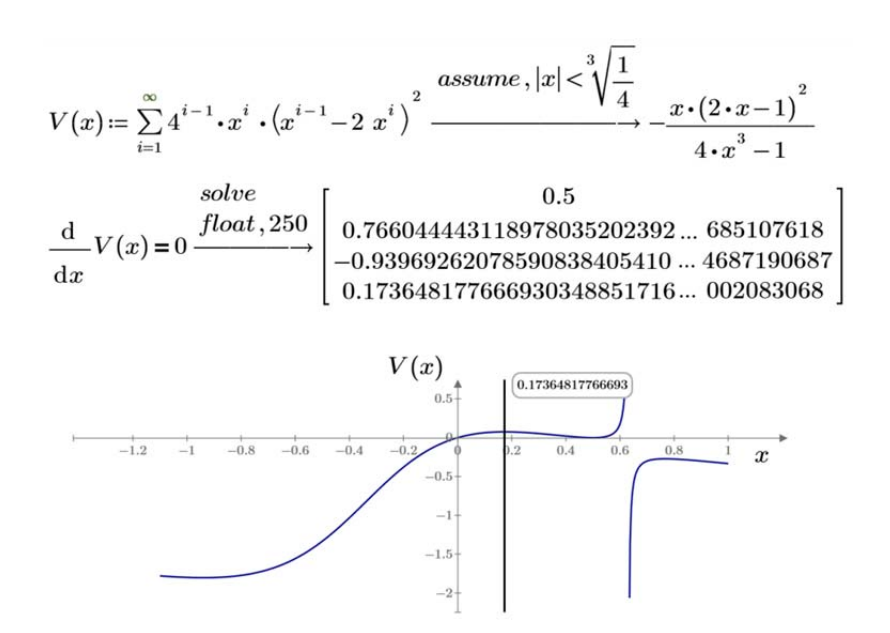

*Рисунок 13. Решение задачи о бесконечном числе коробок с максимальным суммарным объемом и с одинаковыми пропорциями раскроя*

### **4. Заключение**

Для зарождающегося учебного курса для школ и вузов под условным названием Физико-математическая информатика (ФМИ) нарабатываются новые задачи и методы их решения. При этом стоит не только придумывать новые примеры, но и обратить внимание на «старые добрые задачи», новую жизнь которым (реинкарнацию) дают современные информационные технологии [8]. Кроме того, современные быстродействующие компьютеры возрождают интерес к простым, но понятным и открытым для изучения и модернизации алгоритмам численного решения задач.

В 2016 году планируется выпустить учебное пособие Очкова В. Ф., Богомоловой Е. П. и Иванова Д. А. «Физико-математические этюды с Mathcad и Интернет», Один такой этюд описан в этой статье. В пособии будут изложены основы применения математических методов, современных вычислительных средств (Mathcad, SMath и др.) и Интернета для решения типовых задач математики, физики, химии и других школьных и вузовских дисциплин. Рассматриваемые задачи затрагивают вопросы решения уравнений (алгебраических, дифференциальных, интегральных), программирования, статистики, обработки изображений, криптографии, решения головоломок, создания анимаций кинематических и динамических объектов, нечеткой логики, нечетких множеств, оптимизации и др. Книгу можно рассматривать

как пособие к новому зарождающемуся учебному курсу ФМИ, обрисованному в этой статье и объединяющему в школах и вузах преподавание информатики, математики, физики, химии, литературы и других дисциплин в эпоху всеобщей компьютеризации. Сайт книги https://www.ptcusercommunity.com/groups/etudes.

## **Литература**

- [1] *Очков В. Ф., Богомолова Е. П., Иванов Д. А.* Программное уравнение или ФМИ // *Cloud of Science*. 2015. T. 2, № 3. С. 473–515.
- [2] *Kwan S. P.* Learning and Teaching Mathematics with GeoGebra and Microsoft Excel // The Asian Conference on Education 2012. — Osaka, Japan, pp. 1359–1367 http://iafor.org/archives/offprints/ace2012-offprints/ACE2012\_0674.pdf
- [3] *Очков В. Ф.* Живые кинематические схемы в Mathcad // *Открытое образование*. 2013. № 3. С. 27–33. (http://twt.mpei.ac.ru/ochkov/Mathcad-15/kinematic.html)
- [4] *Очков В. Ф.* Mathcad 8 Pro для студентов и инженеров. М. : КомпьютерПресс, 1999. (http://twt.mpei.ac.ru/ochkov/mc8Pro.book)
- [5] *Mandelbrot B. B.* The fractal geometry of nature. Macmillan, 1983. Vol. 173.
- [6] *Очков В. Ф., Богомолова Е. П.* Путешествие окружности в треугольнике, а треугольника в ложбине или Сам себе компьютерный режиссер // *Открытое образование*. 2015. № 2. С. 24–32. (http://twt.mpei.ac.ru/ochkov/TrianglInCircle.pdf)
- [7] *Очков В. Ф.* Mathcad 12 для студентов и инженеров. СПб. : БХВ-Петербург, 2005. (http://twt.mpei.ac.ru/ochkov/Mathcad\_12)
- [8] *Очков В.Ф., Богомолова Е.П., Никульчев Е.В., Герк С.* Встроенные вычисления и отображение формул в электронных и печатных изданиях // *Известия вузов. Проблемы полиграфии и издательского дела*. 2015. № 6. С. 45–56.

#### *Авторы:*

*Валерий Федорович Очков* — доктор технических наук, профессор, профессор кафедры тепловых электрических станций Национального исследовательского университета «МЭИ»

*Jana Kalova (Яна Калова) —* PhD, assistant professor (senior lecturer) Department of mathematics and biomathematics, Faculty of science, University of South Bohemia in Ceske Budejovice

*Евгений Витальевич Никульчев* — доктор технических наук, профессор, проректор по научной работе Московского технологического института

# **Optimized fractal aka PMI**

*Valery Ochkov, Jana Kalova, Evgeny Nikulchev* 

*\*National Research University Moscow "Power Engineering Institute" 14, Krasnokazarmennay street, Moscow, 111250* 

> *\*\*University of South Bohemia in Ceske Budejovice 1645/31A Branišovská, České Budějovice 370 05*

*\*\*\*Moscow Technological Institute 38A, Leninckiy pr., Moscow, Russia, 119334* 

*e-mail: ochkov@twt.mpei.ac.ru* 

*Abstract*. The paper deals with the possibility and suitability of mathematics, physics and informatics taught within subject, having a hypothetical title of Physical-mathematical-informatics (PMI). Using an example of solving a maximal volume of a box and infinite series of fractal shaped boxes, the following mathematical concepts are discussed: a function of one and more variables, its extremes, partial derivatives, systems of equations, fractal, infinite convergent series, optimization etc. Problems of using animations for assignments and generating new mathematical constants are explored. The most basic algorithm of numerical optimization in comparison with more complex algorithms is discussed as well.

*Key words*: mathematics, physics, informatics, Mathcad, partial derivatives, fractal, optimization.

#### **Referenses**

- [1] *Ochkov V. F., Bogomolova E. P., Ivanov D. A.* (2005) *Cloud of Science*, 2(3):473–515.
- [2] *Kwan S. P.* (2013) Learning and Teaching Mathematics with GeoGebra and Microsoft Excel, In The Asian Conference on Education 2012, pp. 1359–1367.
- [3] *Ochkov V. F.* (2013) *Otkrytoe obrazovanie,* 3:27–33. [In Rus]
- [4] *Ochkov V. F.* (1999) Mathcad 8 Pro dly studentov I injenerov. Moscow. [In Rus]
- [5] *Mandelbrot B. B.* (1983) The fractal geometry of nature. Macmillan, vol. 173.
- [6] *Ochkov V. F., Bogomolova E. P.* (2015) *Otkrytoe obrazovanie,* 2:24–32. [In Rus]
- [7] *Ochkov V. F.* (2005) Mathcad 12 dly studentov I injenerov. Moscow. [In Rus]
- [8] *Ochkov V. F., Bogomolova E. P., Nikulchev E. V., Gurke S.* (2015) *Izvestia vuzov. Problemy poligrafii i izdatelskogo dela*, 6:45–56.